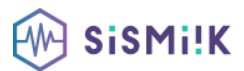

# **Contenu de la formation POWERPOINT (DEBUTANT)**

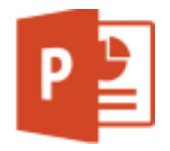

*Le programme présenté est général suivant les thèmes abordés. Chacune de nos formations est personnalisée en fonction de vos besoins, de votre niveau de compétences, et de votre version de logiciel.*

# **01 Découvrez PowerPoint**

**Objectif :** Découvrez PowerPoint : sachez ouvrir les présentations, modifier l'affichage et accéder aux diapositives

- À savoir : La découverte d'une application de PréAO
- Ouverture d'une présentation
- Généralités sur l'environnement
- Modes d'affichage
- Zoom d'affichage
- Accès aux diapositives
- Utilisation de l'aide de PowerPoint

### **02 Créez vos premières diapositives**

**Objectif :** Réalisez vos premières manipulations : créer une diapositive, saisir du texte, le vérifier, le rechercher, enregistrer votre présentation, copier et déplacer des diapos etc.

- Création de diapositives
	- À savoir : La sélection, la copie, le déplacement
	- Sélection et suppression de diapositives
	- À savoir : L'enregistrement des fichiers
	- Enregistrement d'une présentation
	- À savoir : Les aides à la saisie
	- Saisie de texte
	- Annulation et rétablissement d'une action
	- Copie et déplacement de diapositives
	- Sélection et modification de texte
	- Page de notes
	- Vérification orthographique
	- Synonyme et traduction
	- Recherche et remplacement de texte

# **03 Projetez, imprimez un diaporama**

**Objectif :** Dès vos premiers pas sur PowerPoint, vous devez savoir projeter un diaporama. Comme après une projection, il vous faudra laisser une trace papier de votre discours, l'impression ne doit pas être négligée.

- Projection d'un diaporama
- Mise en page et orientation
- Aperçu et impression
- Création d'une nouvelle présentation
- Thème et disposition

#### **04 Soignez le texte de vos diapositives**

**Objectif :** Créer un diaporama c'est souvent pour projeter des diapositives face à un public, aussi, prenez soin de la présentation des caractères et des paragraphes. Même si elle est basique, elle doit être soignée.

- À savoir : La mise en forme des caractères
- Mise en forme des caractères
- Police de caractères
- Casse des caractères
- Taille et espacement des caractères
- Colonne et alignement des paragraphes
- Puces et numérotation des paragraphes
- Espacement des paragraphes et interligne
- Règle de texte
- Retrait de paragraphes
- Gestion des tabulations
- Copie d'une mise en forme de texte

### **05 Transformez votre discours en diapositive**

**Objectif :** Le mode plan dans PowerPoint est incontournable si vos idées sont déjà organisées dans un document texte. Les diapositives sont créées rapidement et vous pouvez vous concentrer sur le discours.

- Création de diapositives/saisie en affichage Plan
- Gestion de l'affichage en mode Plan
- Déplacement de texte sur un plan
- Présentation à partir d'un document Word

### **06 Illustrez vos diapositives**

**Objectif :** Sans avoir recours à des images ou dessins extérieurs, exploitez les possibilités offertes par PowerPoint pour créer des objets graphiques qui illustreront vos diapositives. Apprenez à les mettre en forme, à les aligner, etc.

- Sélection et suppression d'objets
- Déplacement d'un objet
- Quadrillage et repères
- Traçage d'une forme
- Copie et duplication d'un objet
- Dimensionnement d'un objet
- Modification d'un objet
- Mise en forme d'un objet
- Mise en forme de ligne
- Effets sur des objets
- Copie de mise en forme d'un objet
- Rotation et orientation d'un objet
- Alignement et répartition d'objets
- Ordre de superposition des objets
- Groupement ou dissociation d'objets

# **07 Ajoutez, gérez des zones de textes et images**

**Objectif :** Pour personnaliser vos présentations, mettez en forme vos zones de texte, ajoutez des effets sur le texte et insérez une image

- Zone de texte et texte dans un objet de dessin
- Mise en forme d'une zone de texte
- Effets sur du texte
- Insertion et enregistrement d'une image
- Mise en forme d'une image
- Gestion d'une image